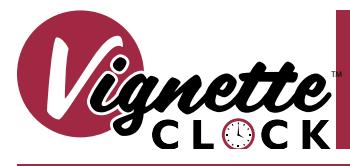

## Model 0700-5481 Vignette Clock Installation

# **Guide**

### **OVERVIEW**

**Vignette Clock is a time-based playback device that allows you to automate snapshot playback as well as other Vignette functions such as zones, grandmaster level, release all, and others according to date, time, or astronomical events such as sunrise or sunset.**

**The device mounts to 35mm DIN rail and is simple and easy to install. Configuration is done with the free Pathscape software, available for download from the Pathway Connectivity website.**

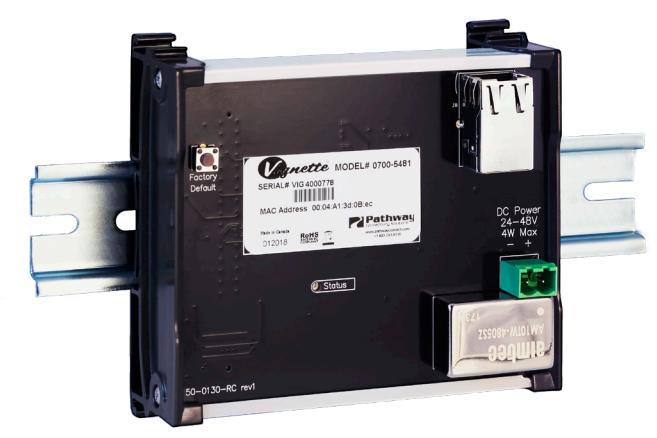

Make the following connections, *WITH THE POWER TURNED OFF.*

### *POWER*

Vignette Clock must be supplied 24-48 VDC. Connect a suitable power supply to the green DC POWER jack. Ensure correct polarity is observed when wiring the included terminal plug. Alternatively, connect the device to a PoE switch.

#### *NETWORK*

Connect Vignette clock to a switch connected to the lighting network using a Cat5/6 Ethernet cable. Ensure the network is set up correctly with the same subnet and IP range as other Vignette stations from which you wish to trigger playback. See the Pathscape manual for proper IP configuration.

### **CONNECTIONS CONNECTIONS**

**STATUS** A blue heartbeat indicates processor is running; off indicates no power. When Identifying, the LED will flash white at 1 Hz.

**RJ45 LEDs** The RJ45 Ethernet jack has two green LEDs. One will glow steady when the link is up and the other will flash with activity.

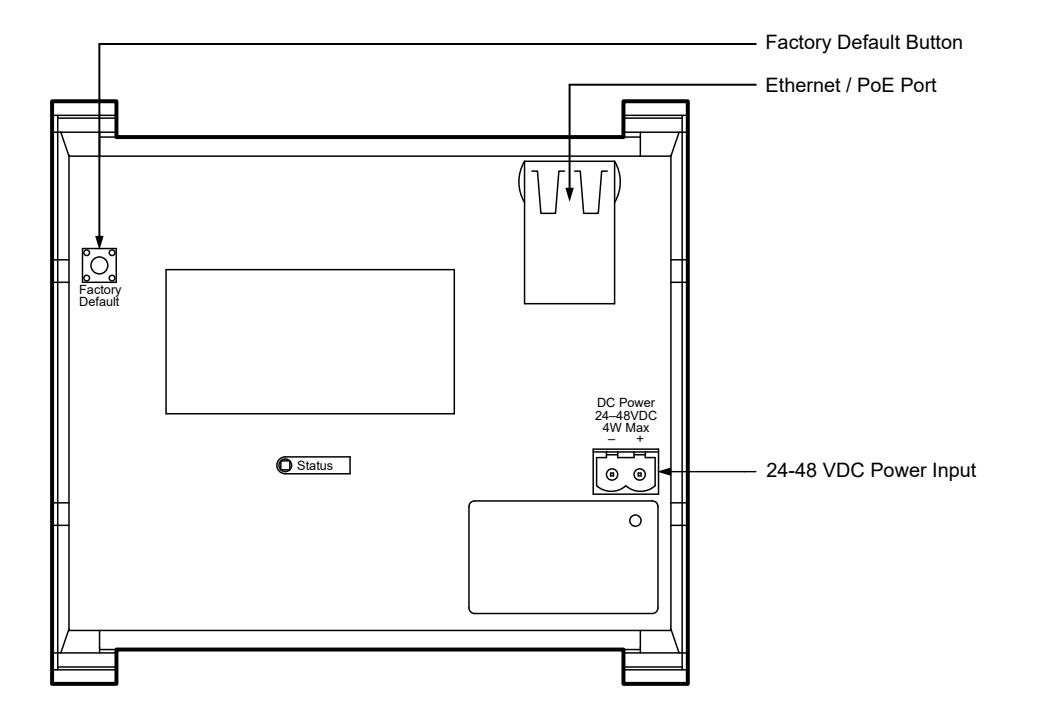

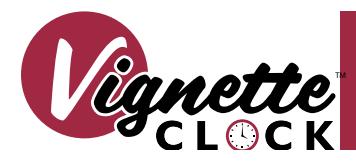

### Model 0700-5481 Vignette Clock Installation

# Guide

### INSTALLATION

- Disconnect all power before proceeding with installation.
- Securely mount DIN rail (if not already installed in an enclosure). To mount the Vignette Clock, hook the upper slots on the back of the plastic extrusion to the DIN rail and then gently but firmly press on the bottom front corners of the extrusion to snap the module onto the rail. *DO NOT press directly* on the PCB card itself.
- If the Vignette Clock is using an auxiliary power supply, connect the power IN terminal block, after checking that polarity is being observed. The earth ground terminal must be connected to the enclosure's chassis or electrical ground terminal to ensure EMC compliance. Restore power and the card will boot up.
- Attach the network cable to the RJ45 connector. Because good wiring practice requires building wire to terminate with a female connector, typically a short (12"/30cm) male-to-male jumper is used. If PoE is being used, the card will boot up. Both auxiliary power and PoE may be connected simultaneously without damaging the Clock.
- The STATUS LED will begin flashing blue. Ensure the RJ45 LEDs indicate link and activity. The system is now ready for testing.
- To remove the device from the DIN rail, use a flathead screwdriver to gently pry the hooked foot on the end caps of the device away from the DIN rail. The corner of the device should life free; repeat at the other side and unhook the device from the rail.
- On a computer on the same network, open Pathscape. Refer to the Pathscape manual on how to read settings and set properties.
- **YOU MUST USE** Pathscape software to add the device to a **Security Domain** and enable **Unsecured Protocols** if needed (see Pathscape manual for details on **Security**, and **Vignette Properties > Network DMX Receive Protocols**).
- For all other configuration details, see the Pathscape Manual section **Vignette Clock.**

### **IMPORTANT - UNSCURED NETWORK PROTOCOLS**

Due to new cybersecurity laws, all Vignette devices shipped after January 1, 2020 have security properties enabled. This means that by default, the device is not set up to receive unsecured network protocols such as E1.31 sACN.

### **You must add the Pathport to a Security Domain using Pathscape before configuration and use.**

Pathway ssACN (Secure sACN) is enabled by default.

To use the above unsecured protocols, open Pathscape. In the Pathport base device properties, under the **Network DMX Receive Protocols** section, click the **Allow Unsecured RX** checkbox.

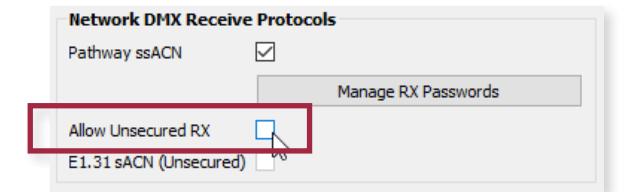

Once checked, you may select the network protocol(s) to receive.

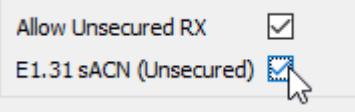

For further information, please see the following sections in the **Pathscape** manual: **Security**, **Vignette Properties > Network DMX Receive Protocols.**

### ELECTRICAL INFORMATION

- Power input: 24-48VDC or PoE 802.3af Class 1, 4W maximum
- Internal CR2032 battery (3V)

### **COMPLIANCE**

- ANSI E1.31 sACN Streaming ACN
- IEEE 802.3af Power-over-Ethernet
- RoHS 2011/65/EU
- CE
- California TItle 1.81.26, Security of Connected Devices
- Operating conditions: 14°F-118°F (-10°C-48°C), 5-95% relative humidity, non-condensing

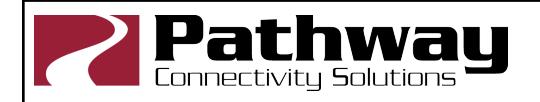

Pathway Connectivity Solutions #103—1439 17Avenue SE Calgary AB Canada T2G 1J9